# **Windischgarsten 2.2018**

#### **Projekte mit Raspberry Pi**

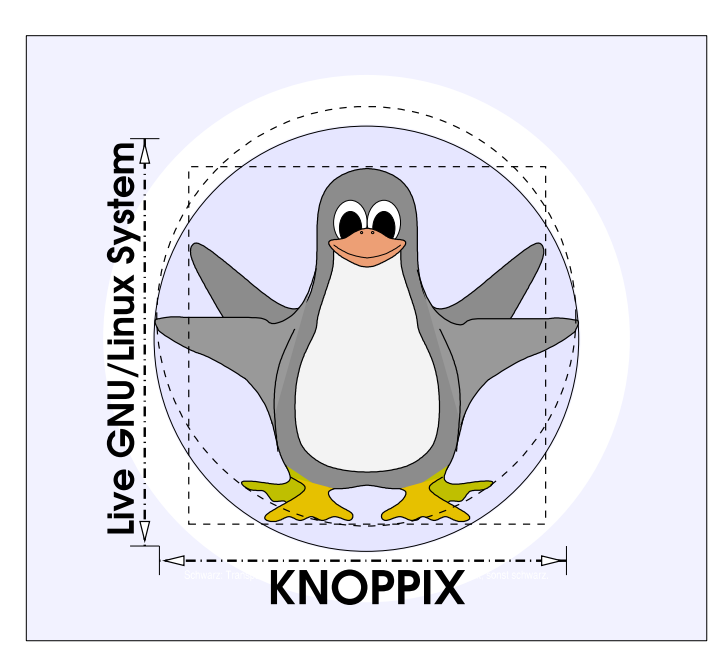

#### **Prof. Dipl.-Ing. Klaus Knopper <knoppix@knopper.net>**

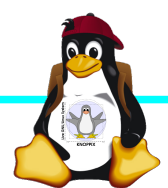

Windischgarsten 2018

#### **Netzwerk Schulungsraum**

Wireless LAN SSID: **pi** Netzwerk LAN+WLAN: **10.0.0**.X (per DHCP) Netzmaske: 255.255.255.0 Gateway+DNS: 10.0.0.1

WWW (Referent): http://10.0.0.10 SAMBA/Windows: **net use K: \\10.0.0.10\www** 3D Drucker: http://10.0.0.**104**

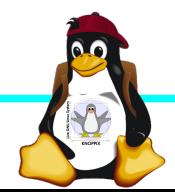

#### **Organisatorisches**

- ► Beginn Mo 9:30 12:00, nachmittags Exkursion "fliegender embedded Linux-Computer mit First-Person-View (FPV)", Do+Fr 8:30, Ende Theorie Fr. 13:00 Uhr (nachmittags "freie Projekte")
- ► Mittagspause und Abendessen nach Bedarf (ggf. solange das Essen noch warm ist bis 18:30), nach dem Abendessen noch 2+ Stunden "freie Projekte"
- ► Sowohl "Anwendung" als auch "Programmierung" (teilweise parallel möglich)
- ► Offenes Programm mit hohem praktischen Anteil

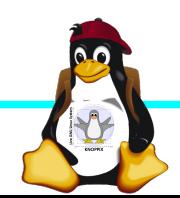

#### **Kurs USB-Stick**

- ► Knoppix 8.2 Live-System + Arduino + Board Package ESP8266
- ► Raspi-Images Ordner (Raspian + Lite, Ubuntu Mate, Multimedia-, Android-RT für RP3, Kernel + Yocto sources, RT-Kernel, Cross-Compiler), Windows Disk Imager, (Etcher kann man separat downloaden von <https://etcher.io/>)
- ► Fehlermeldungen bezügl. Knoppix-System bitte an [knoppix@knopper.net](mailto:knoppix@knopper.net)

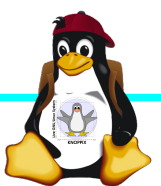

#### **Teilnehmerwünsche**

- ► Raspberry Pi Zero W in Betrieb nehmen, vorher GPIOs wg. serieller Schnittstelle einlöten.
- ► Kernel mit Cross-Compiler selbst compilieren, alternativ: RT-Kernel installieren
- ► Yocto mal wieder probieren? (ca. 40GB freier Plattenplatz erforderlich)
- ► Arduino?
- ► 3D-Druck-Projekte rund um Raspberry Pi
- ► ...

### **Raspberry Pi Modell B**

➔512 MB RAM

➔2x USB-2.0

Connector

**Video** CPU + GPU + RAM **Audio Status-LEDs GPIO** ➔BCM2835 SoC ➔ARM11 (armv6) Prozessor ➔VideoCore-IV-GPU ➔HDMI-Ausgang (Video + Audio) ➔Composite-Video ●Audio-Ausgang (3,5mm Klinke) ➔D-/MMC-Karten-Slot **USB 2.0** ➔Ethernet-Port (10/100 MBit) **SD-Karte** ➔21 GPIO-Pins (z.B. UART, SPI und I2C) ➔DSI (Display Serial Interface) über 15 poligen Flat Flex Connector **Ethernet-**➔Kamera-Interface, CSI (Camera Serial Interface) über 15-poligen Flat Flex Controller+ **USB-Hub** ➔Altern. Stromversorgung per µ-USB **Power Reset** Quelle: [netzmafia.de](http://www.netzmafia.de/skripten/hardware/RasPi/RasPi_Intro.html)**CSI HDMI** 

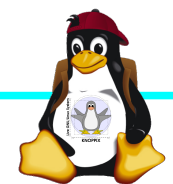

#### **Unterschiede Modell B und B+**

+ zusätzliche Pins an der GPIO-Steckerleiste (I²C Bus) | Audio und Composite-Video in einem Stecker + 2 zusätzliche USB 2.0 Ports | Geringerer Stromverbrauch + stabiler beim Umstecken | µ-SD Kartenslot | Qualität der PWN Audio-Ausgabe durch geänderten Stromlaufplan besser

Quelle: [netzmafia.de](http://www.netzmafia.de/skripten/hardware/RasPi/RasPi_Intro.html)

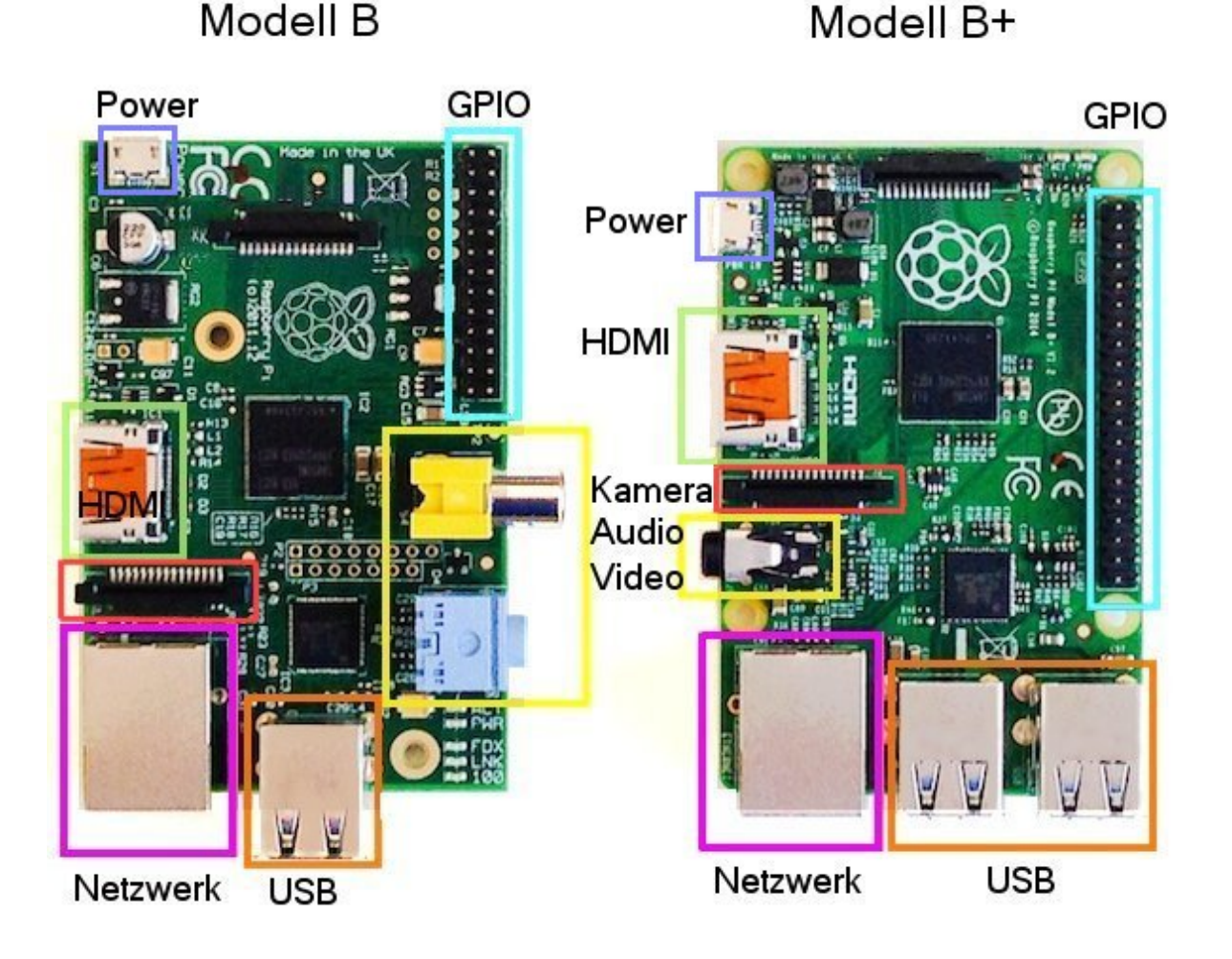

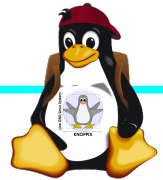

#### **Raspberry Pi 2**

+ Vier Cortex-A7-Kerne, die mit 900 MHz getaktet + neues SoC BCM2836 (2835+1)  $+$  RAM 1GB

Sonst wie Raspi B+ inkl. Anschlussbelegung.

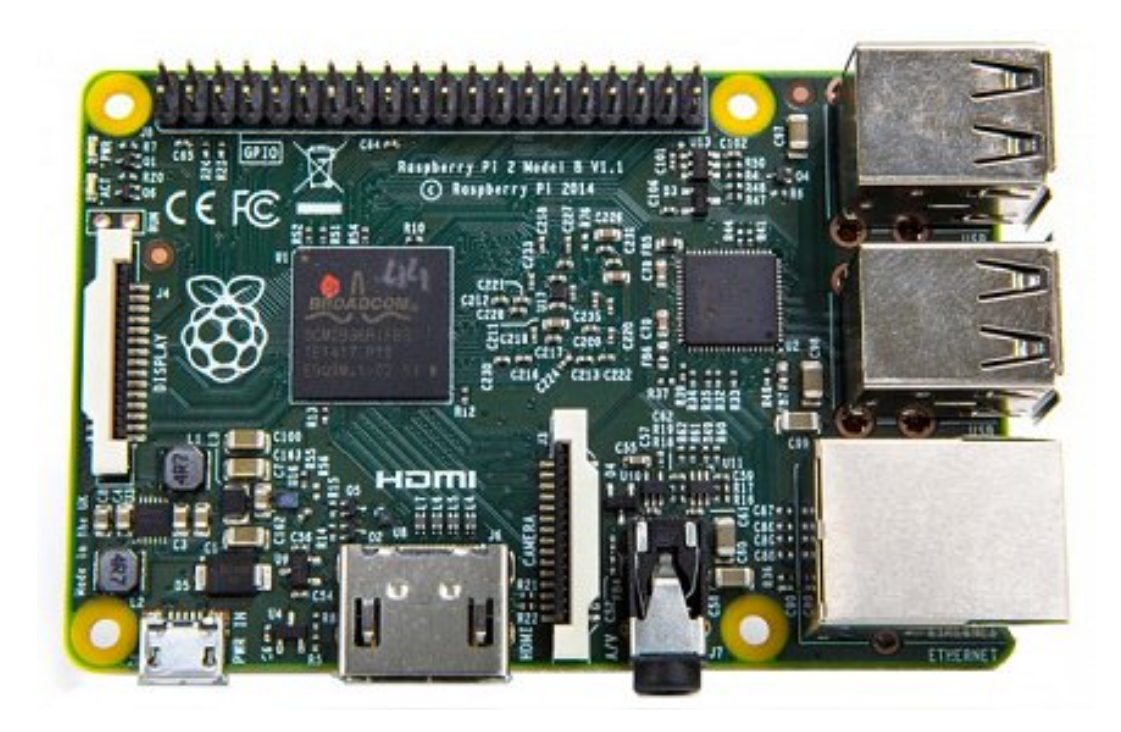

Quelle: [netzmafia.de](http://www.netzmafia.de/skripten/hardware/RasPi/RasPi_Intro.html)

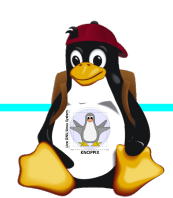

#### **Raspberry Pi 3**

+ SoC BCM2837 von Broadcom + ARM Cortex-A53 Prozessor, **64-Bit**-Quadcore mit **1.2 GHz** (..doppelt so schnell wie der Raspberry Pi 2") + WLAN BCM43438 integriert (802.11b/g/n)+ unterstützt Bluetooth 4.1 (Classic und Low Energy). \* Kompatibilitäts-Problem: PL011-UART jetzt für Bluetooth zuständig, um serielle Konsole per festem Takt wieder nutzbar zu machen, Bootoption enable uart= $1$ notwendig.

Sonst wie Raspi 2 inkl. Anschlussbelegung.

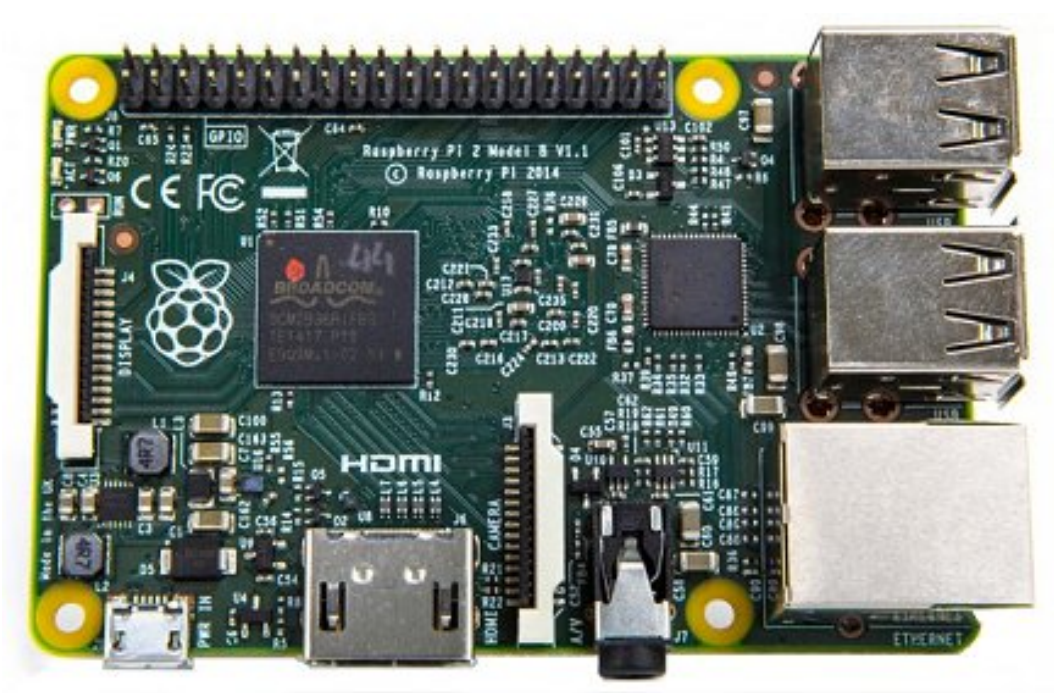

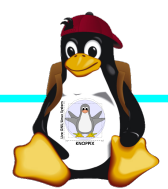

## **Raspberry Pi Zero W**

CPU:BCM2835 - ARM1176JZ-F v6 32Bit Single Core mit mathematischem Koprozessor (VPU) und DSP, 1 GHz GPU: Videocore IV, Dual Core, 128 KB L2- Cache, 250 MHz mit Unterstützung von OpenGL ES 2.0 und OpenVG 1.1 RAM: 512 MB SDRAM @ 400 MHz Maße: 65 mm x 30 mm x 5 mm Anschlüsse: 1x USB 2.0, Micro-HDMI, Composite Video (unbestückt), microSD-Karte GPIO-Pins: 40 (unbestückt) WLAN+BT: Cypress CYW43438 Wireless-Chipfür 802.11b/g/n-WLAN sowie Bluetooth 4.0

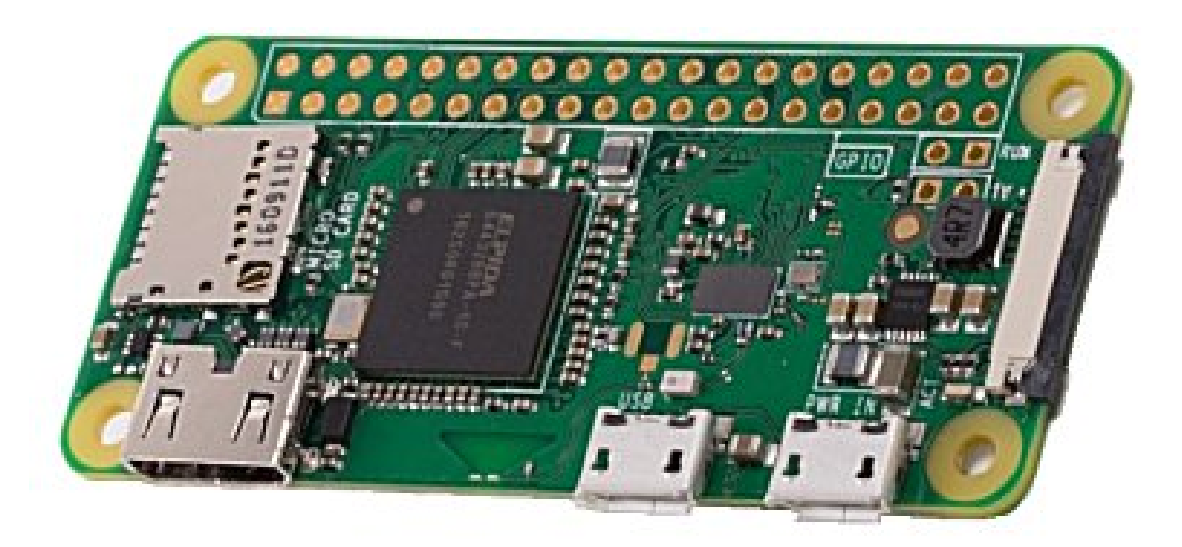

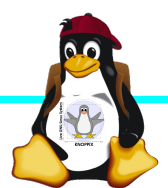

#### **Betriebssysteme (Images)**

- ► <http://www.raspberrypi.org/downloads/>
- ► Auswahl beliebter SD-Karten-Images im "RasPi-Images" Ordner auf dem USB-Stick (1. Partition FAT32), zusammen mit Knoppix 8.2 + Arduino-IDE.

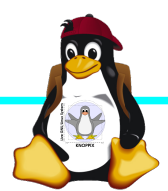

#### **Installation / Konfiguration**

Grundsätzlich:

- ► Image auf SD-Karte entpacken (z.B. dd if=raspbian.img of=/dev/sdb, mehrere Partitionen werden dabei angelegt)
- ► Booten (dabei auto-Resizing auf physikalische Größe mit Neustart), nachher Konfiguration per (Text-) GUI raspiconfig
- ► Neue Pakete installieren (Plugins bei XBMC oder Pakete bei Raspbian)

#### **Bootoptionen Raspian**

- ► Die Bootdateien liegen bei Raspian auf der ersten Partition (Kernel, Initialsystem)
- ► Konfigurationsdatei: config.txt
- ► Autostart von SSH: Leere Datei "ssh" auf 1. Partition anlegen!
- ► enable\_uart=1 für Rasberry Pi 3

►

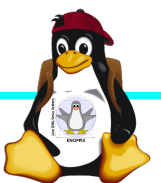

#### **Zugang zum Raspberry Pi**

- ► "Traditionell": Monitor (HDMI, Composite, Adapter), USB-Keyboard+Maus
- ► Zeitgemäß:
	- ► Login per SSH verschlüsselt via LAN oder WLAN
	- ► Login per Remote-Desktop (VNC, rdesktop) Problem: Noch keine IP-Adresse konfguriert oder bekannt!
- ► Professionell (Embedded Programmierung): Serielle Konsole über GPIO / (D)UART (direktes "Andocken" ans System)

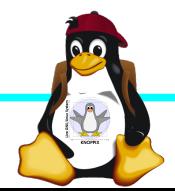

#### **Serielle Konsole (Hardware)**

#### **USB → GPIO/UART-Kabel**

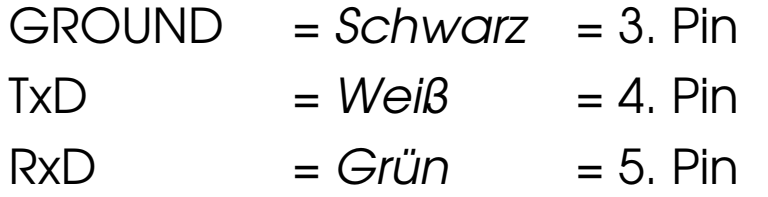

(angegebene Pinbelegung ist hier "von oben links" gezählt, das ist aber nicht die offizielle Zählweise It. Datenblatt!)

5V = Rot = Pin 1 *kann* zur Stromversorgung angeschlossen werden, sollte *muss* aber weggelassen werden, falls schon anderweitig Stromversorgung (z.B. Netzteil) angeschlossen ist!

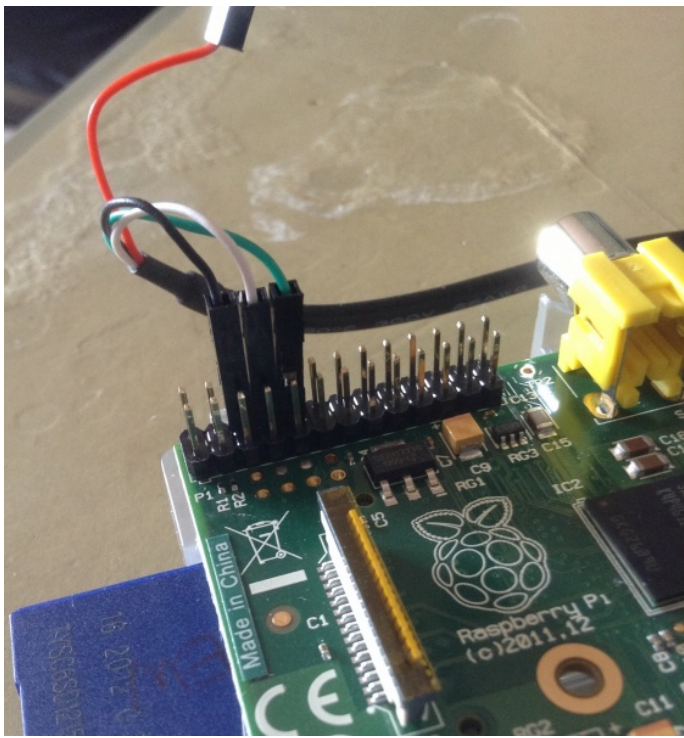

(Quelle: [http://elinux.org/RPi\\_Serial\\_Connection](http://elinux.org/RPi_Serial_Connection))

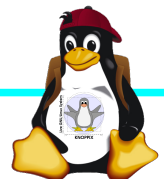

Windischgarsten 2018

#### **Serielle Konsole (Software)**

► Unter Raspbian ist die serielle Konsole standardmäßig per /etc/inittab-Eintrag aktiv:

#Spawn a getty on Raspberry Pi serial line T0:23:respawn:/sbin/getty -L ttyAMA0 115200 vt100 ► Auf der anderen Seite des Kabels muss ein Terminalprogramm gestartet werden, z.B. **minicom, screen** oder **putty**  Einstellung: Device /dev/ttyUSB0 Speed 115200

screen /dev/ttyUSB0 115200

► Einloggen mit Login: pi Passwort: raspberry

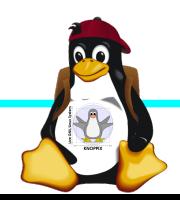

#### **Netzwerk-Einstellungen in der Konsole**

► Am einfachsten: Editieren von /etc/network/interfaces

sudo nano /etc/network/interfaces

```
auto wlan0
iface wlan0 inet dhcp
        wpa-proto WPA2 WPA
        wpa-key-mgmt WPA-PSK
        wpa-ssid pi
        wpa-psk passwort
```
► Nach dem Speichern: sudo ifdown --force wlan0 sudo ifup wlan0

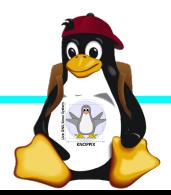

#### **SSH-Server aktivieren**

► Am einfachsten: Anlegen einer Datei namens "ssh" (leer) auf der 1. Partition der SD-Karte → Sorgt dafür, dass der SSH-Server automatisch gestartet wird!

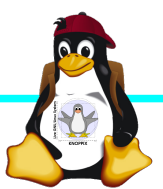

### **Netzwerk-Konfiguration**

► Während sich /etc/network/interfaces um die Konnektierung kümmert, wird der Nameserver (vom DHCP-Client) in /etc/resolv.conf eingetragen:

```
nameserver 10.0.0.1
```
- ► ifconfig *device* [*ip-adresse*] [netmask *netzmaske*]
- ► route [-n] …
- ► Sobald das Netz erreichbar ist, kann mit der Installation neuer Pakete begonnen werden, z.B. vnc oder rdp Server für graphischen Remote-Zugriff.

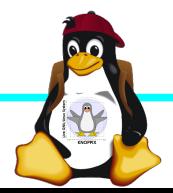

#### **Software-Auswahl und Konfiguration anpassen**

- ► Raspbian: Menügeführte Konfiguration mit sudo raspi-config (s. Übung 1)
- ► Softwarepakete aus Debian/Raspian-Repository

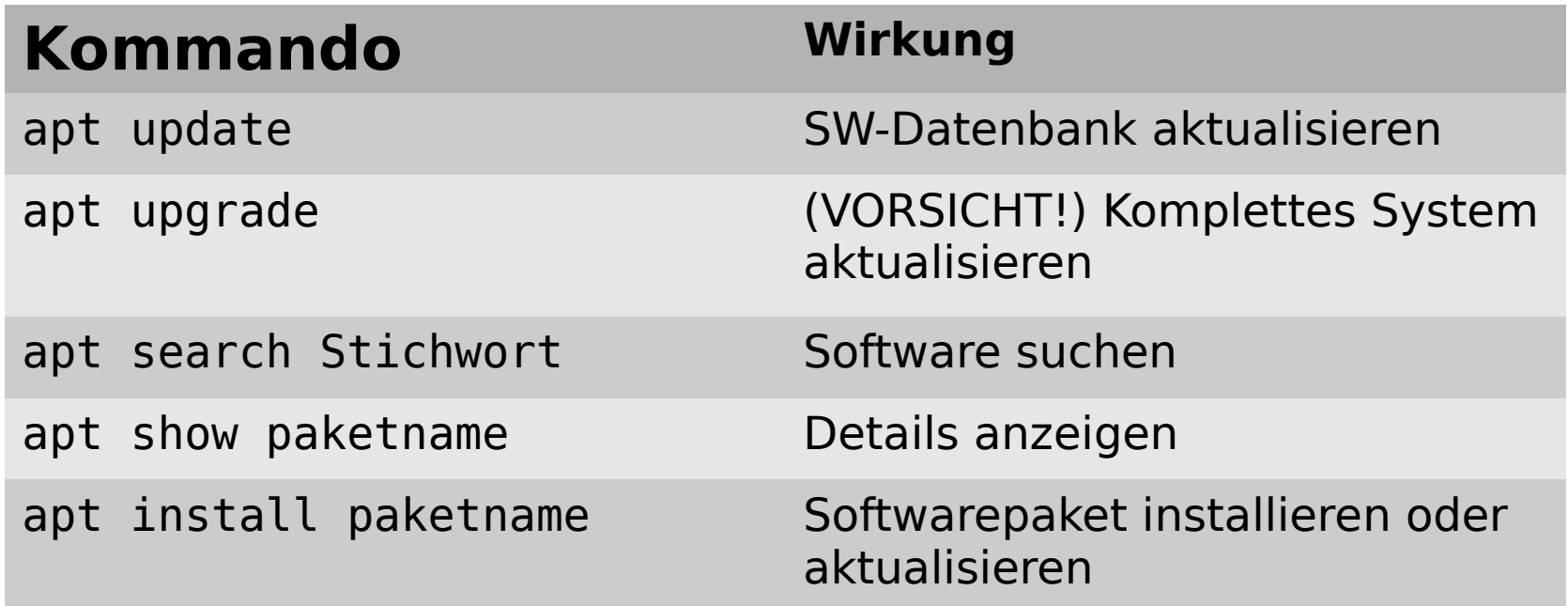

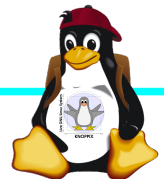

#### **Kommandozeile vs. Graphische Oberfläche**

- ► ssh raspi-ip-adresse startet zunächst nach erfolgreichem Login eine Shell für den Benutzer "pi".
- ► SSH unter Linux erlaubt auch den Direktstart graphischer Programme, die auf die eigene Desktop-Oberfäche "getunnelt" werden.
- ► Desktop-Projektion bzw. Starten eines virtuellen Desktop per tightvncserver ist möglich (VNC). Für RDP-Clients kann entsprechend ein RDP-Server installiert werden: sudo apt-get install xrdp

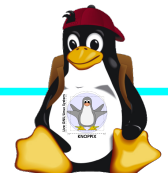

#### **Workshops**

...zu den Wunschthemen:

- ► Handouts
- ► Übungen
- ► Beispiele (Skripte, Webseiten)

Materialien werden nach dem Kurs im Web zur Verfügung gestellt.

http://knopper.net/Windischgarsten/

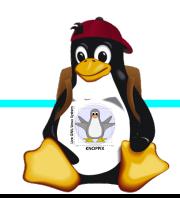

#### **Viel Spaß beim "Basteln"!**

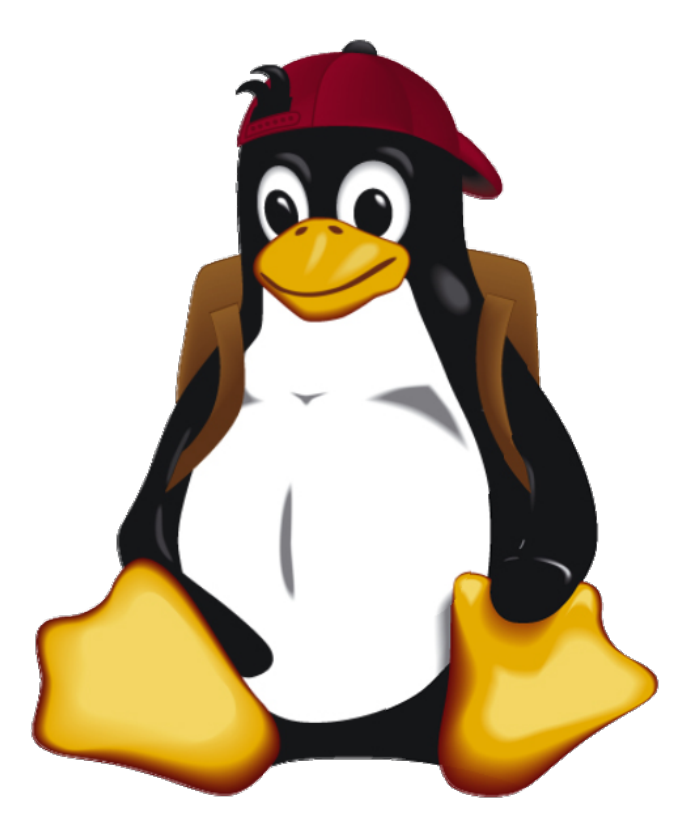

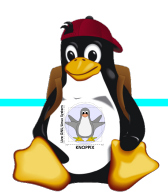

Windischgarsten 2018